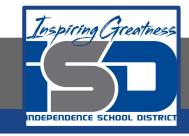

# **Elective Virtual Learning**

# 7th & 8th Grade Multimedia Getting Started with Vectr: Working with images

April 8, 2020

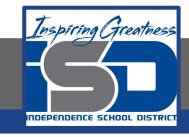

7th & 8th Grade Multimedia Lesson: April 8, 2020

Objective/Learning Target:
I can upload & work with images, paths & masking in Vectr

# Warm-Ups:

# Read What is a Clipping Mask in Illustrator? How to use Clipping Masks

Illustrator is an industry-standard vector graphics app that lets you create logos, icons, drawings, typography, and complex illustrations for any medium.

| 1. | How is Illustrator like Vectr? |  |
|----|--------------------------------|--|
|    |                                |  |

| 2. | What is a Clipping Mask? |  |
|----|--------------------------|--|
|    |                          |  |

# Read Clipping Masks for Beginners

- 1. Why would a business need images using a clipping mask?
- 2. Name 2 businesses that would need clipping mask services?
- 3. Why? \_\_\_\_\_

# Lesson Introduction/Background Information:

#### We've learned:

- 1. How to create shapes
- 2. How to manipulate shapes
  - a. (resize, rotate, arrange, transform, change the paths)
- 3. How to add gradient & solid colors
- 4. Think about arranging shapes to create an object or design

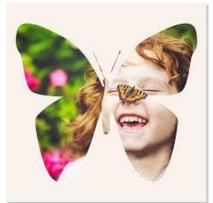

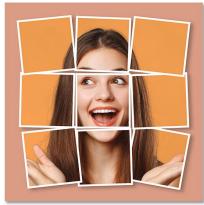

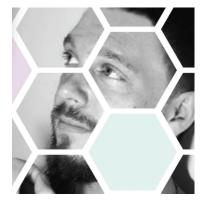

Mask is an image clipping only the image to show below!

You mask is an image that a clipping only of the image that has below!

You mask is an image clipping only of the image that has below!

You read that a clipping only image that a clipping only of the image that has below!

You read that a clipping only image that a clipping only image that has below the areas you choose examples.

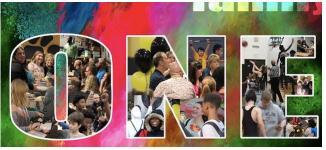

### **Practice:**

Open Your Browser> Go To vectr.com

#### Watch the Video:

Upload & Work with images, paths & masking in Vectr

Pause the video after I show each tool, skill or concept and try it out.

This makes a good practice!

## **Continued Practice:**

How can you combine all the tools learned so far to create a design or object(s)?

Share any files you create. Write questions you have in your notes.

Don't know how to take a screenshot? Learn how Here

# **Self-Assessment:**

- Share your design with your teacher.
- Share your design with a family member &
- Explain the design using the terms and tools you have learned so far.

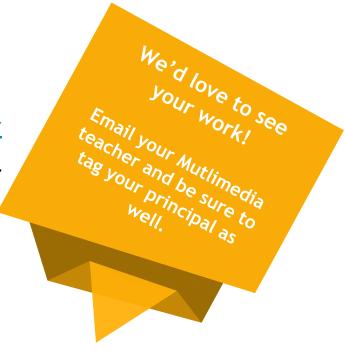

lisa douthit@isdschools.org

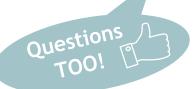